# Disbursement Essentials

# TRAINING REFERENCES

# **The Flow of Funds in REST Professional**

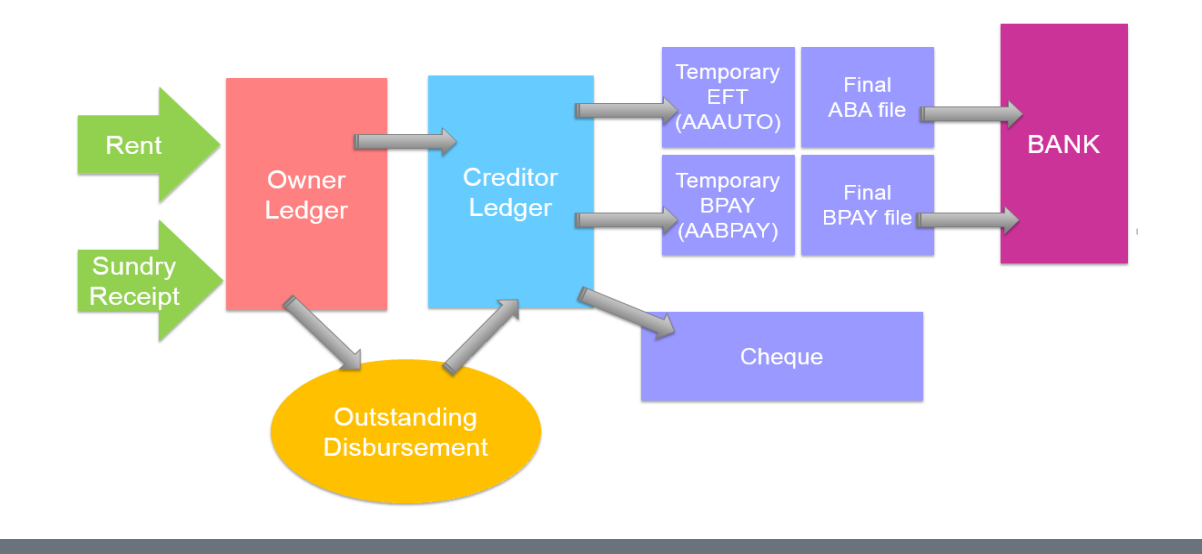

#### **Outstanding Disbursements**

If the owner does not have the funds in their ledger to pay the creditor invoice, an outstanding disbursement is created.

## **Paying Creditors**

1. Before paying the creditors, check if there are any amounts in Outstanding Disbursements that can be covered. Go to Transactions > Outstanding Disbursements > Process Outstanding Disbursements.

2. Reports > Creditor > Remittance and Payment. This process creates payments for your creditors via EFT, BPAY or cheque, and generates remittances to be emailed or printed for your creditors.

## **Cancellations**

REST

professional

The menu for cancelling disbursements is found in Transactions > Cancel Transactions

- To cancel an outstanding disbursement select Outstanding Disbursements
- To cancel unpaid creditor disbursements select Creditor Disbursements
- If the funds are in either the temporary EFT or BPAY files, select Cancel EFT / BPAY Payments
- If you have already created your final files for upload to the bank, you will need to reverse the final files before you can reverse the disbursements. Select Reverse ABA / Bulk BPAY file

[For help click here to visit the Rockend Knowledgebase.](http://kb.rockend.com/help/rest-professional)